## **Siemens**

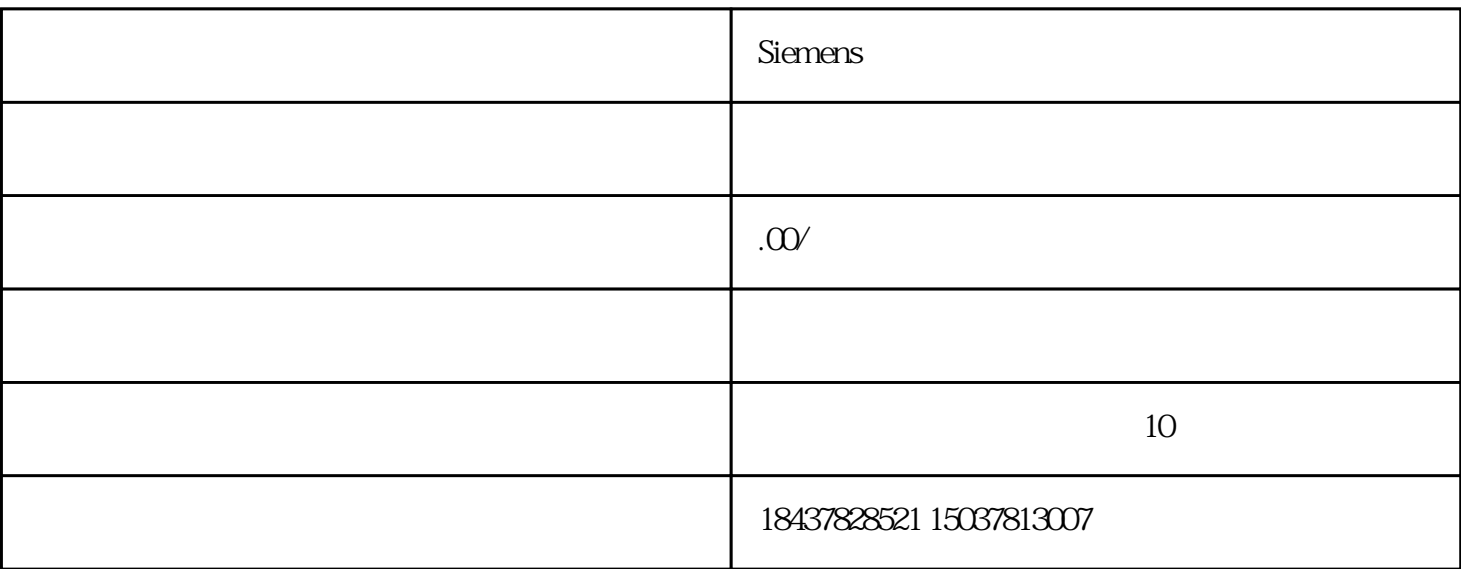

 $(1)$   $(2)$ 

MD: REF\_SEARCH\_MARKER\_REVERS=OMD:REF\_SEARCH\_MARKER\_REVERS=1

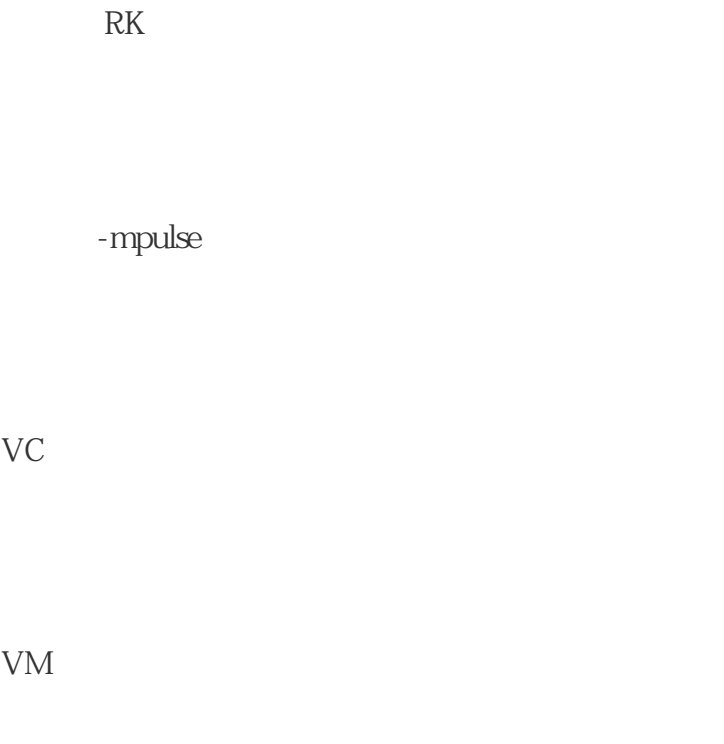

VP

34010 REFP\_CAM\_DIR\_IS\_MINUS - 0/1 0 1

34020 REFP\_VELO\_SEARCH\_CAM mm/Min \*

34040 REFP\_VELO\_SEARCH\_MARKER mm/Min \*

34050 REFP\_SEARCH\_MARKER\_REVERSE - 0/1 0 1

34060 REFP\_MAX\_MARKER\_DIST mm \*

34070 REFP\_VELO\_POS mm/Min \*

34080 REFP\_MOVE\_DIST mm\*

34090 REFP\_MOVE\_DIST\_CORR mm \*

34092 REFP\_CAM\_SHIFT mm\*

34093 REFP\_CAM\_MARKER\_DIST mm \*

 $34100$  REFP\_SET\_POS mm  $*$ 

 $1.$   $"$   $"$ 

 $MD34020$ 

2. 按住返回参考点轴的"方向"键,直到屏幕上出现参考点到达的标志。

 $\cdots$  0"

 $802D$